## **Alternative Vorgehensweise, wenn Probleme beim Dearchivieren der virtuellen Modelle auftreten**

Seit Sommer 2010 tritt teilweise ein Problem beim Dearchivieren der virtuellen Simatic-Modelle auf. Step7 gibt beim Dearchivieren die (nicht hilfreiche) Meldung "Es ist kein Archiv-Programm installiert" oder "Keine Archivdatei gefunden" aus!

## **Bis zur Lösung dieses vielschichtigen Problems bitte die virtuellen Simatic-Modelle mit folgenden Schritten einpflegen:**

1. Das Archiv "virtuell.zip" mit dem Betriebssystem (z.B.: Windows-Explorer) oder einem beliebigen Packer (z.B. WinZip) entpacken:

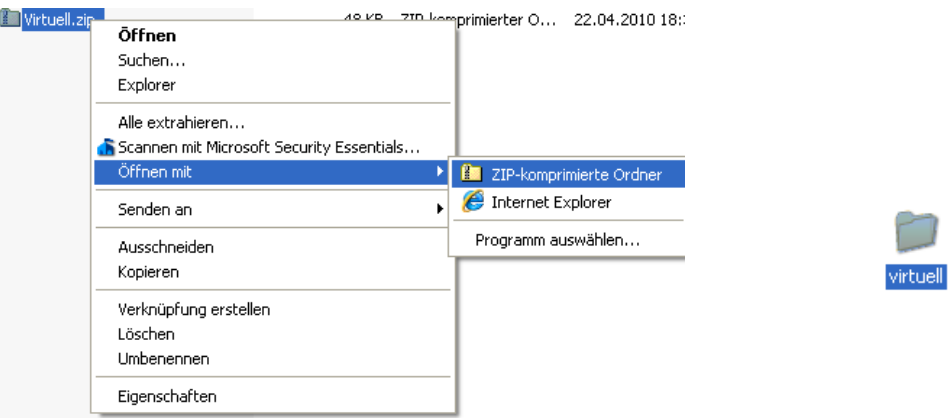

2. Den ausgepackten Dateiordner "virtuell" mit dem Betriebssystem in die STEP7-Library "S7LIBS" kopieren, sofern nicht direkt dorthin entpackt:

 **Programme - Siemens - Step7 - S7LIBS** 

3. Den ausgepackten Dateiordner "virtuell" als Bibliothek in den Simatic-Manager einbinden. Dazu im Simatic-Manager über **Datei/Öffnen** auf den Reiter **Bibliotheken** wechseln. Dann unter Durchsuchen den Dateiordner "virtuell" markieren und mit OK bestätigen.

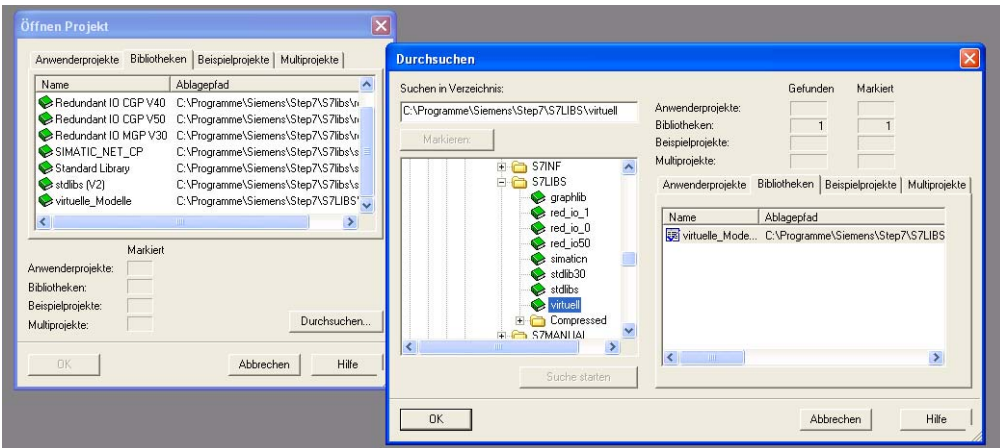

Die Bibliothek ist nun im FUP-Editor unter Bibliotheken auswählbar.

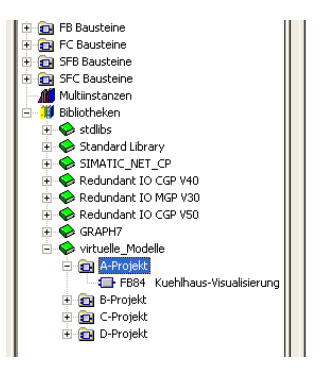